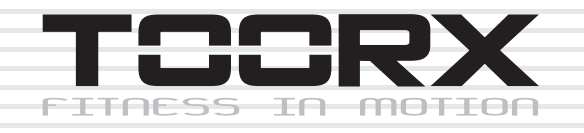

# **BEDIENUNGSANLEITUNG**

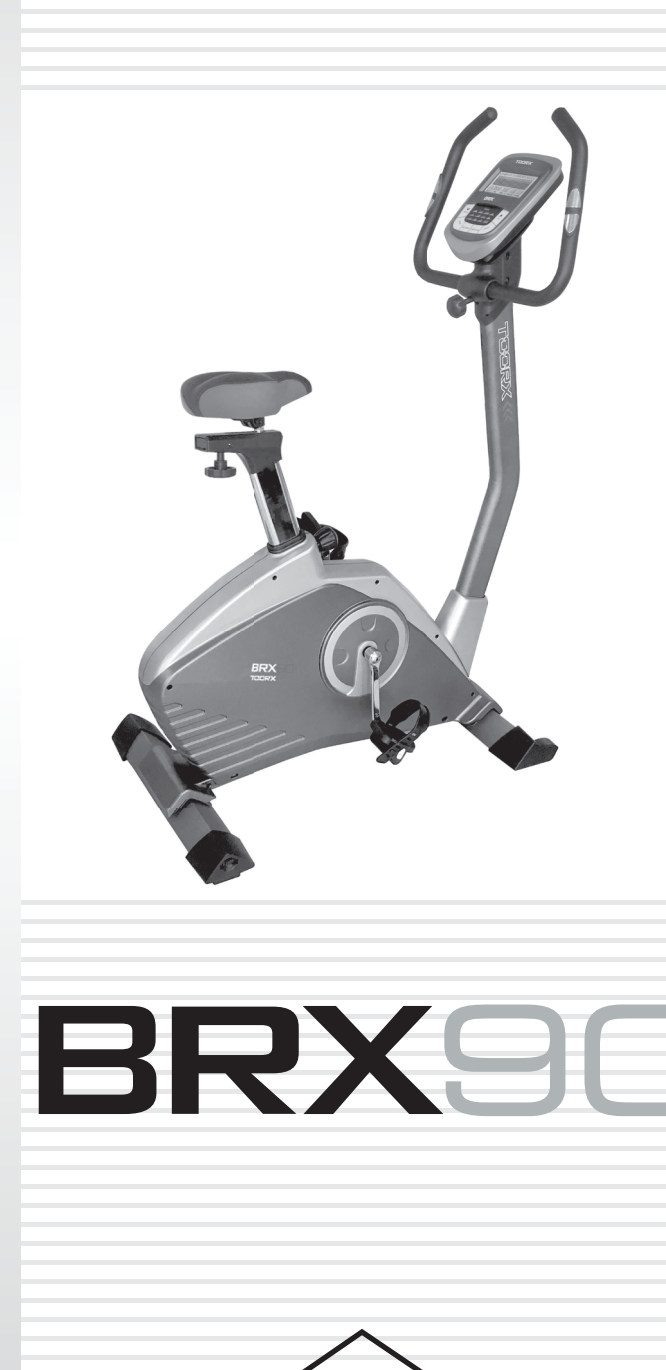

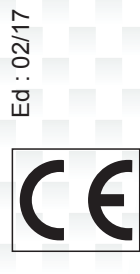

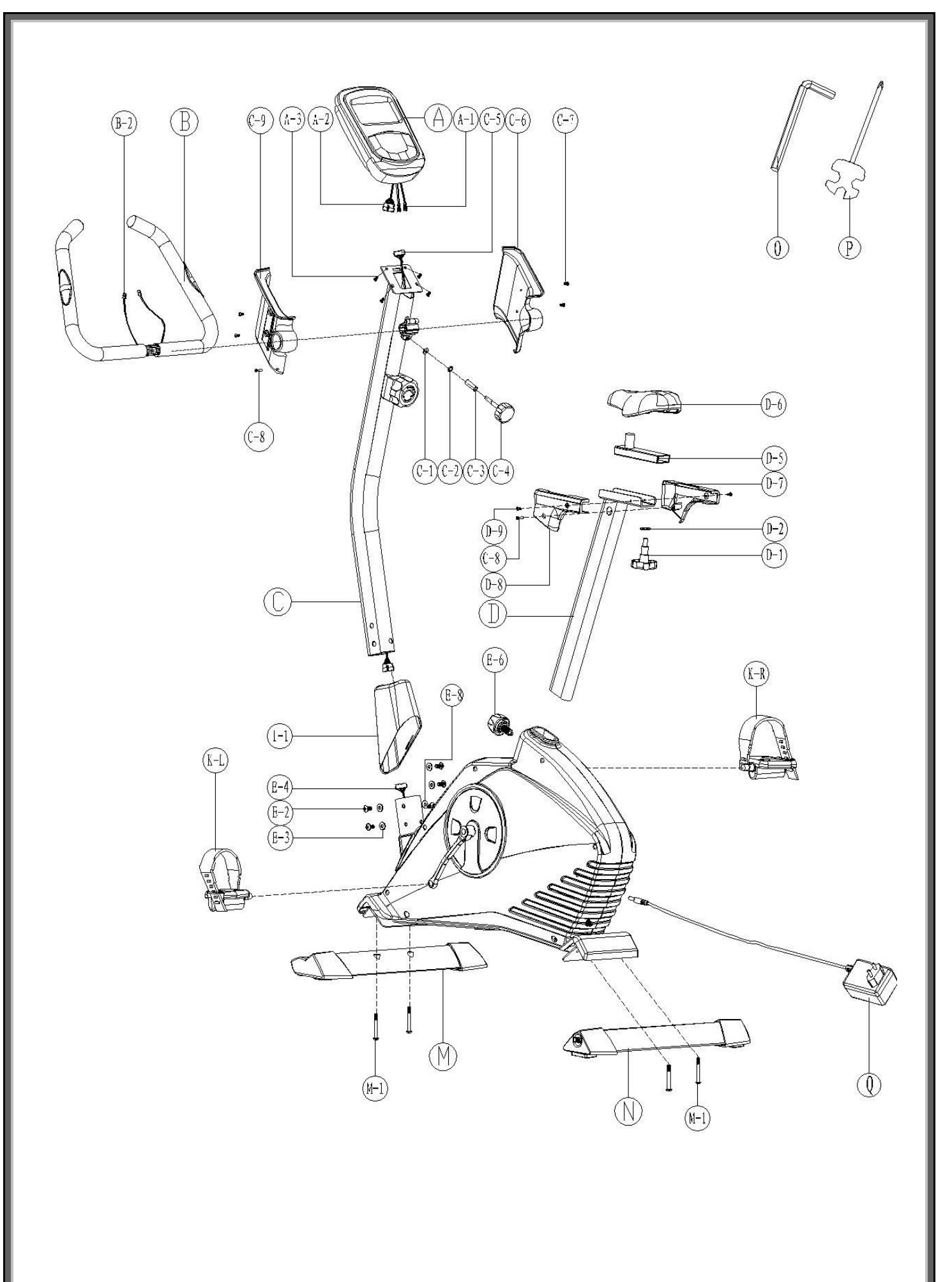

### **MONTAGEANLEITUNG**

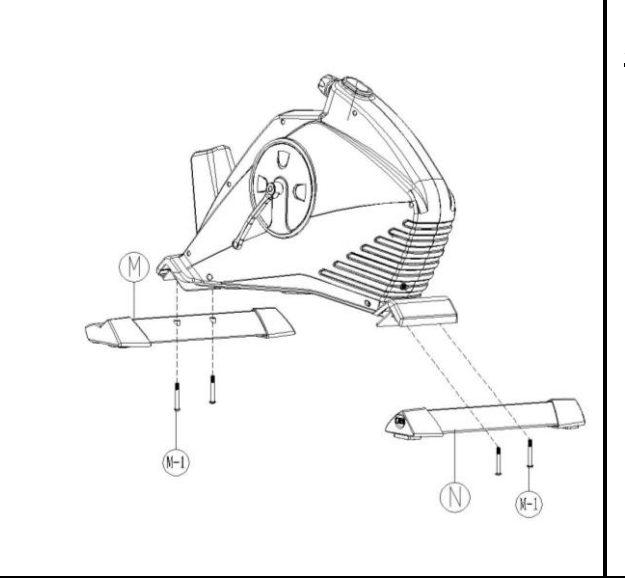

### **Schritt 1**

Den hinteren und den vorderen Standfuß (N und M) mit 4 Schrauben (M-1) montieren.

### **Schritt 2**

Das linke Pedal (K-L) und das rechte Pedal (K-R) an der Tretkurbel montieren.

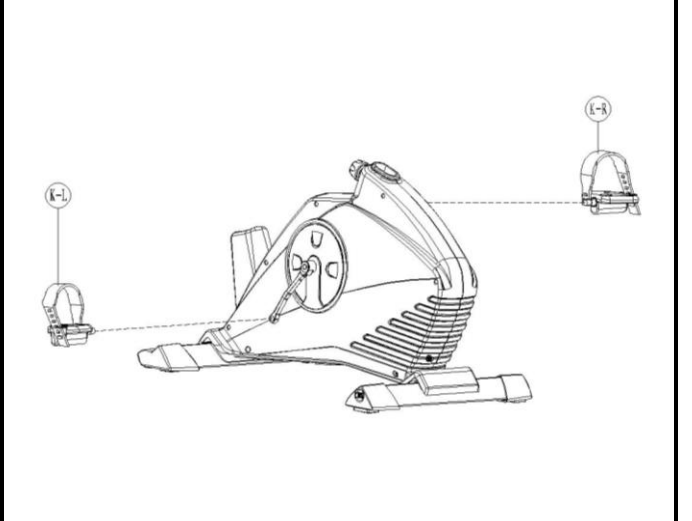

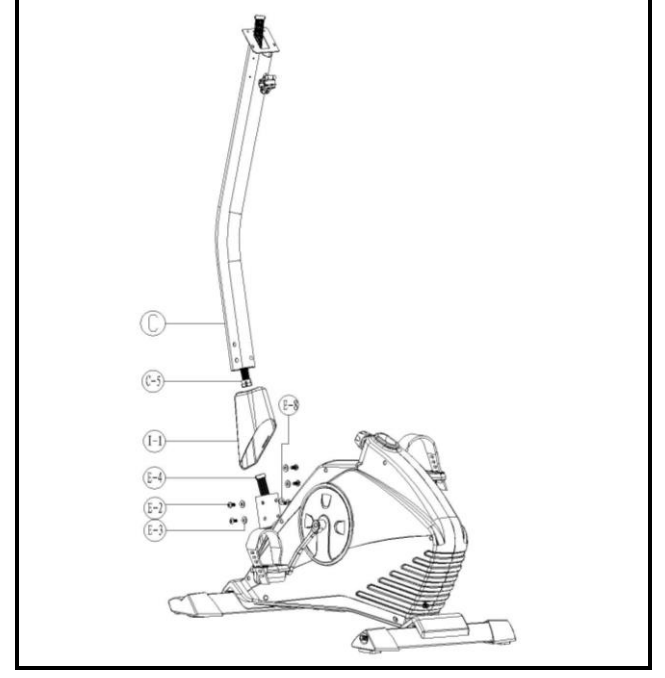

### **Schritt 3**

Die Griffsäule (C) durch die Kunststoffabdeckung (I-1) schieben.

Den oberen und unteren Teil des Computerkabels (C-5 und E-4) miteinander verbinden. Dann die Griffsäule am Grundrahmen befestigen.

Die Schrauben (E-2) und die Unterlegscheiben (E-3 und E-8) anziehen, um die Griffsäule zu fixieren, dann die Kunststoffabdeckung an ihren Sitz schieben.

### MONTAGEANLEITUNG

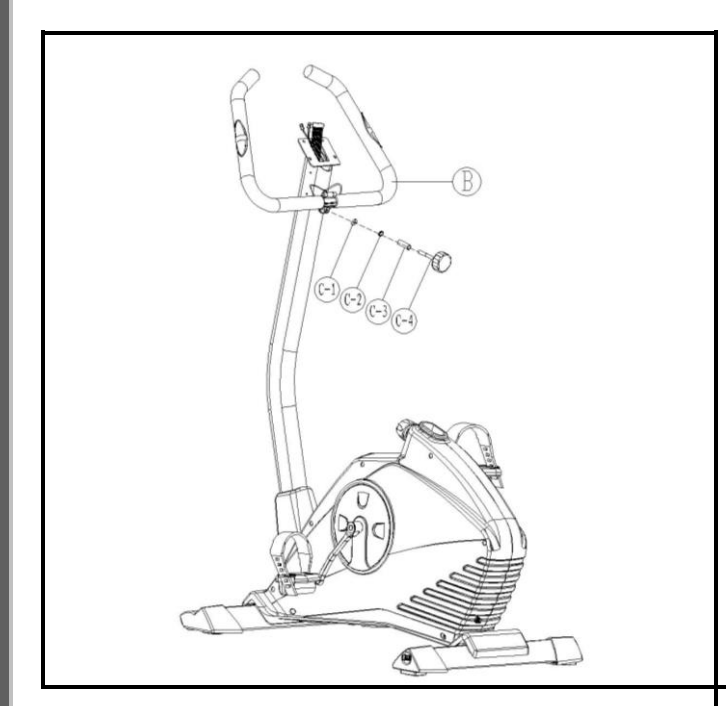

#### **Schritt 4**

Den Griffbügel (B) an der Griffsäule zwischen den Stahlabdeckungen positionieren und mithilfe einer flachen Unterlegscheibe (C-1), einer Federscheibe (C-2), einer Hülse (C-3) und einer Griffschraube (C-4) befestigen.

#### **Schritt 5**

Das Kabel des Computers mit dem aus der Griffsäule austretenden (A-1 und B-2) verbinden, das aus der Griffsäule austretende Motorkabel mit dem Computerkabel (A-2 und C-5) verbinden.

Den Computer mit vier Schrauben (A-3) an der Griffsäule festschrauben.

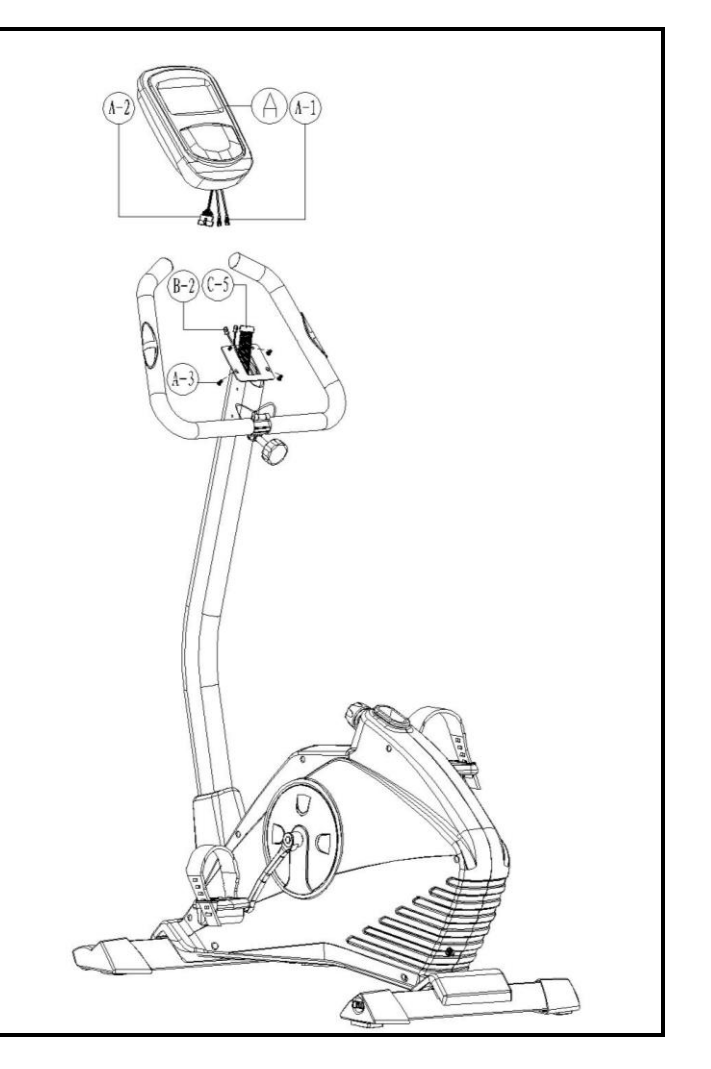

### MONTAGEANLEITUNG

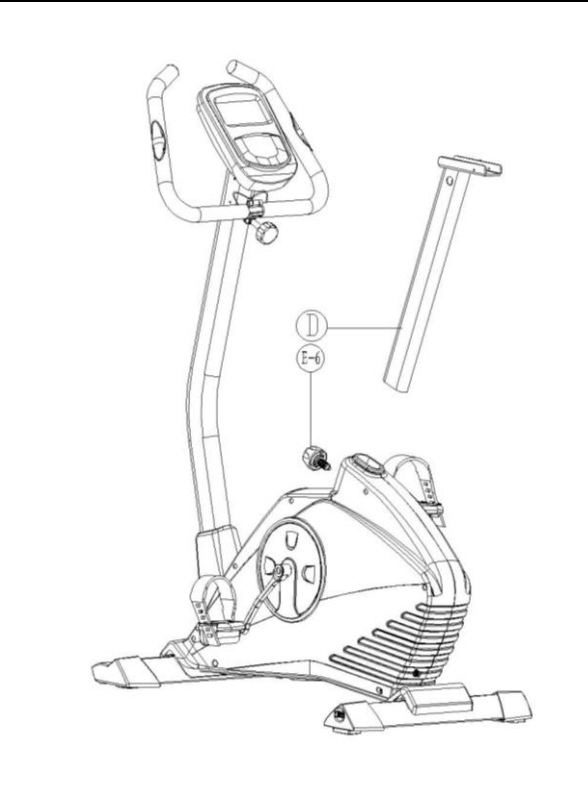

### **Schritt 6**

Die Sattelstütze (D) durch die Kunststoffmuffe in den Grundrahmen einsetzen. Die gewünschte Sattelhöhe einstellen. Die Griffschraube (E-6) in die Bohrung einsetzen und fest anziehen.

### **Schritt 7**

Den Sattel (D-6) an der Sattelschiene (D-5) befestigen.

Die Sattelschiene auf die Sattelstütze setzen und mithilfe der horizontalen Einstell-Griffschraube (D-1) und einer flachen Unterlegscheibe (D-2) fixieren.

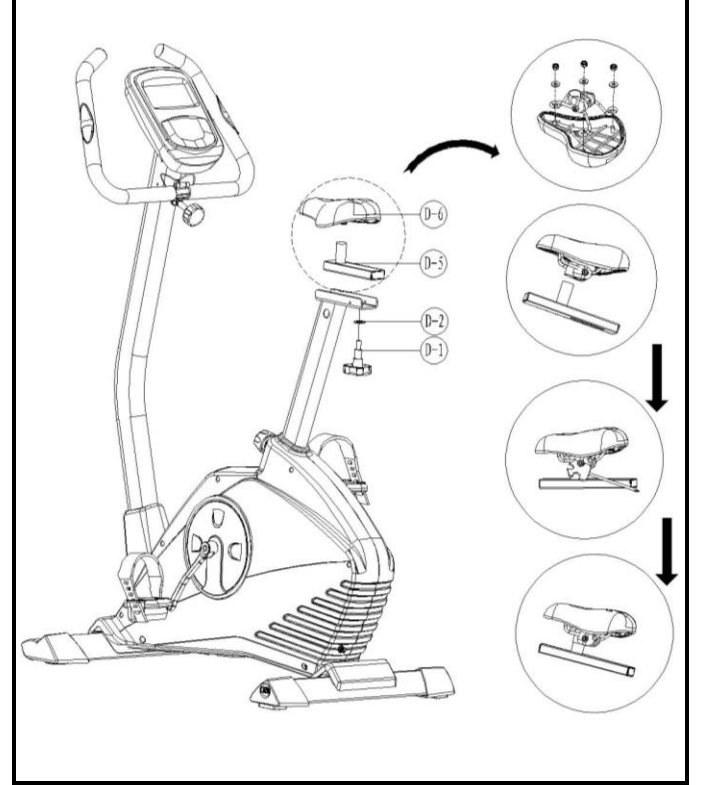

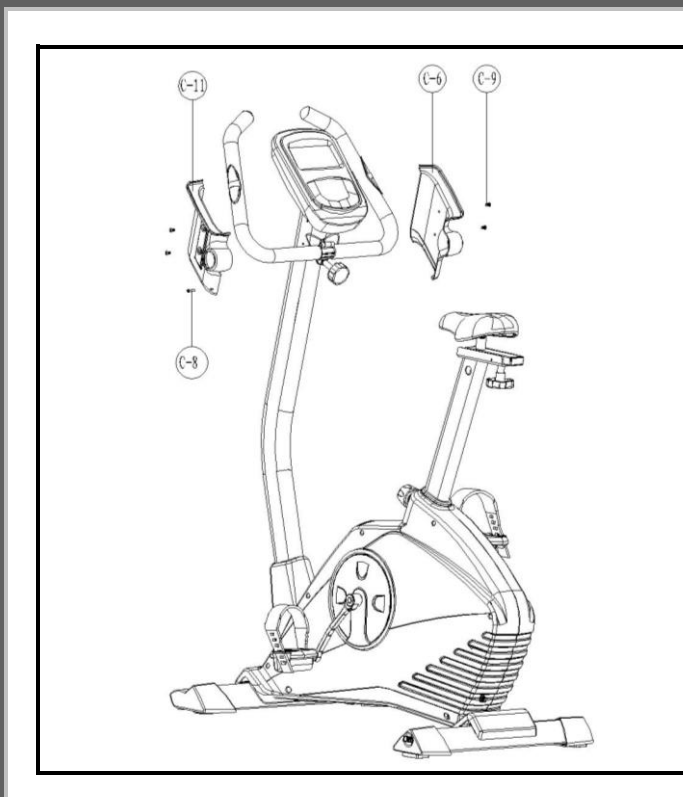

#### **Schritt 8**

Die linke und rechte Kunststoffabdeckung der Griffbügel (C-11 und C-6) auf den Griffbügel schieben und mit Schrauben (C-8 und C-9) befestigen (siehe Abbildung links).

#### **Schritt 9**

Die linke und rechte Abdeckung für die Sattelschiene (G-8 und D-7) an der Sattelschiene festschrauben (C-8 und D-9).

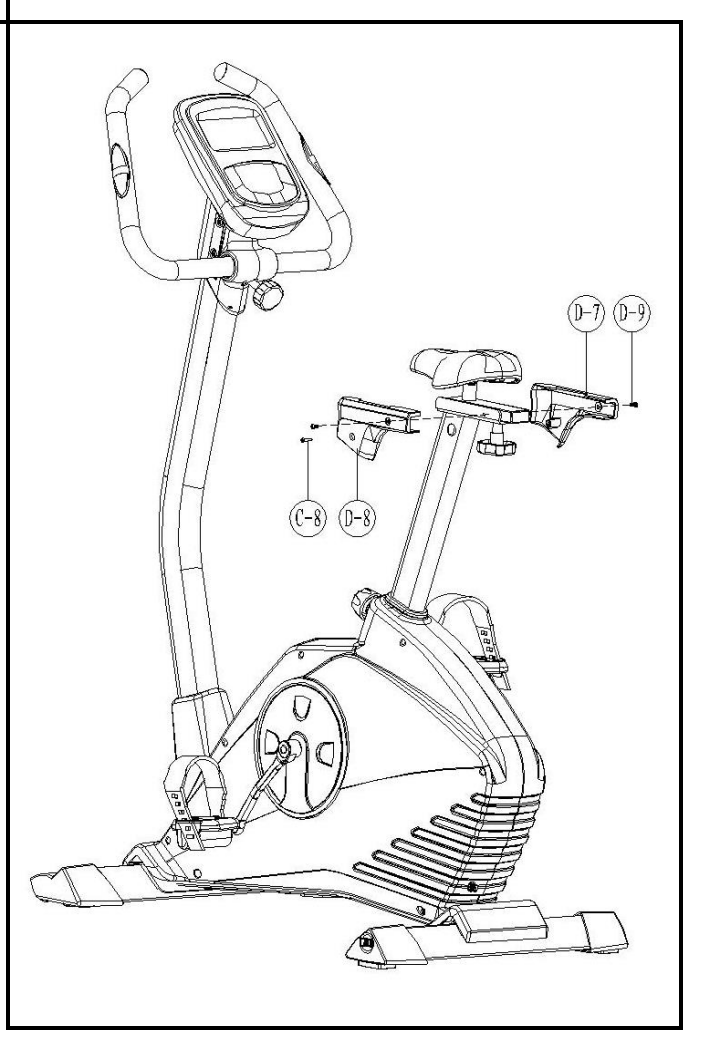

## PARTS LIST

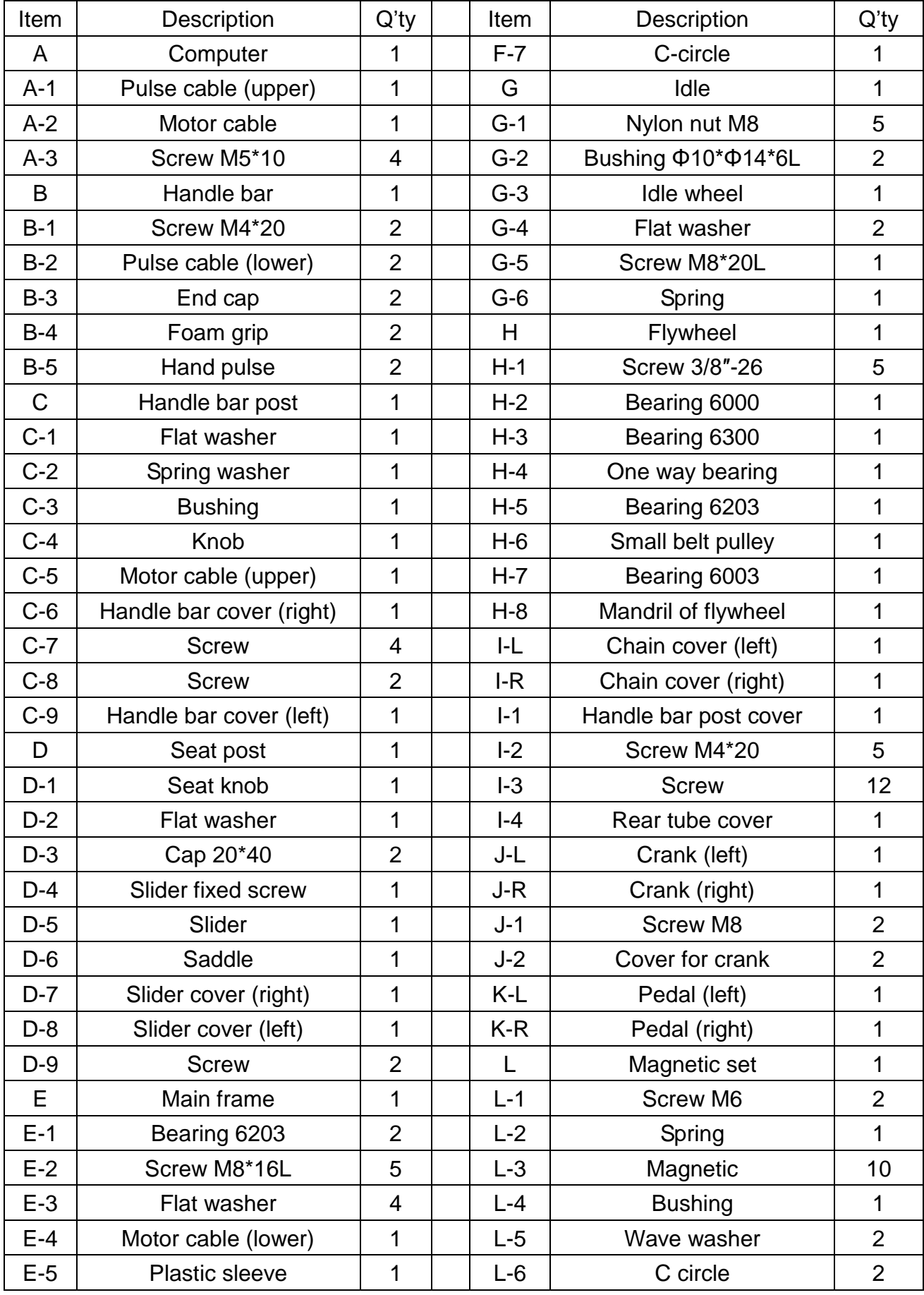

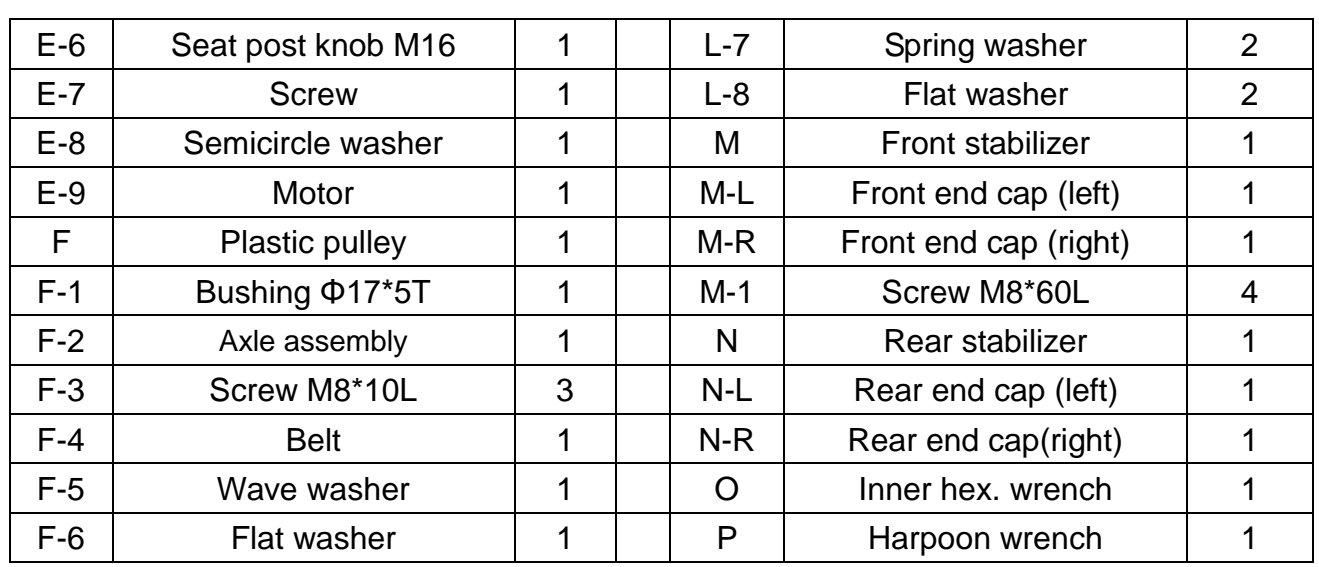

## HEIMTRAINER - ÜBERSICHTSZEICHNUNG

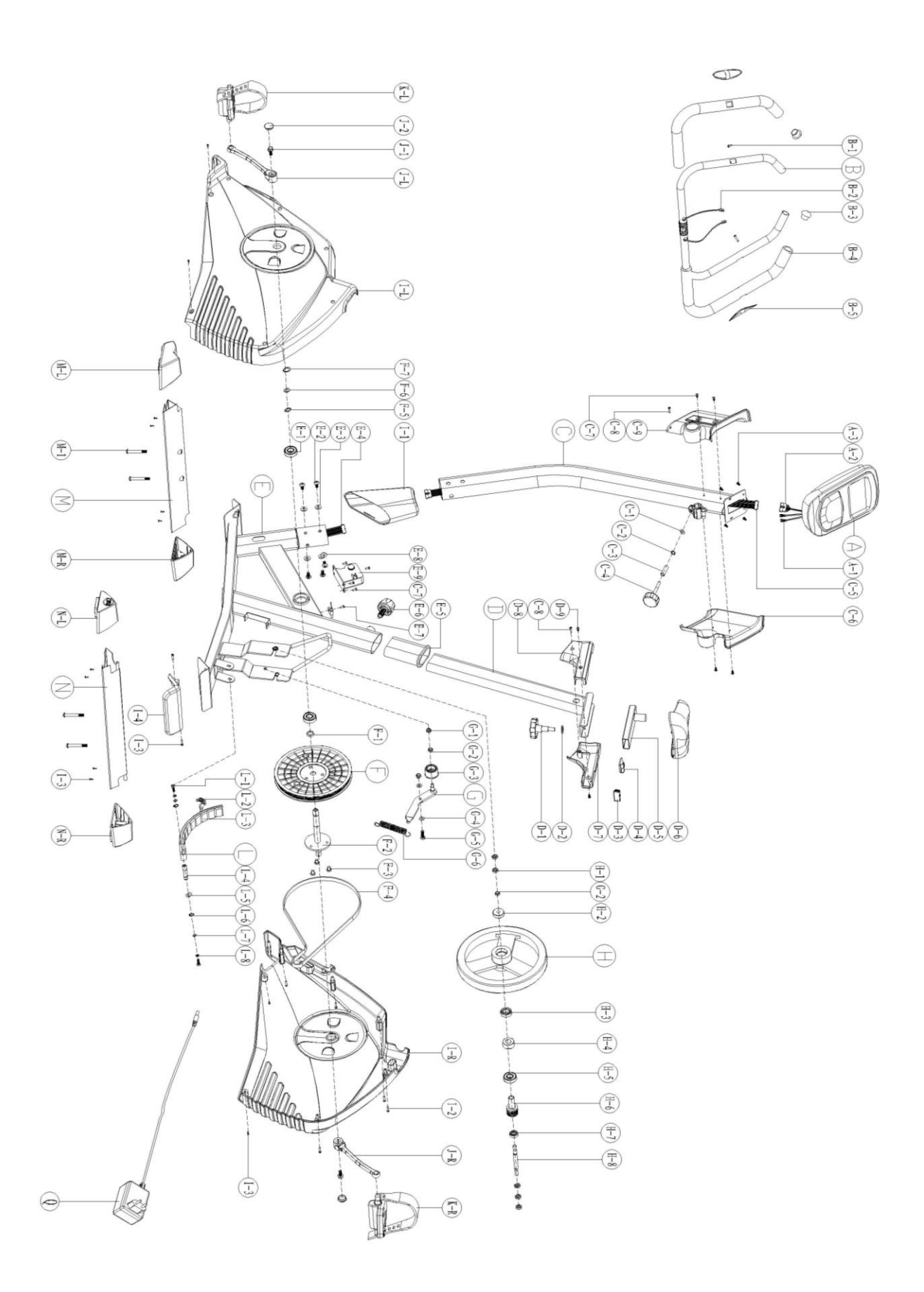

#### **I. Bedienung des Computers**

A-0. Den Wechselstrom-Adapter in die Steckdose stecken. Nun wird als erstes diese Anzeige angezeigt, die dann von der nächsten gefolgt wird.

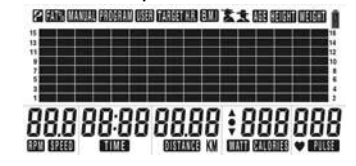

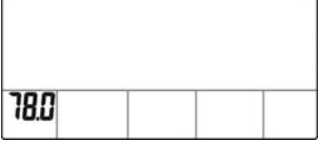

- A-1. Sie können durch Drücken der Tasten UP (HOCH) und DOWN (RUNTER) unter folgenden Trainingsarten auswählen: MANUAL (MANUELL), PROGRAM (PROGRAMM), USER (BENUTZER) oder TARGET H.R. (ZIEL-HERZFREQUENZ) (a1). Zum Bestätigen die MODE (MODUS)-Taste drücken. Sie können alternativ auch die START/STOP-Taste drücken, um im MANUAL (MANUELL)-Modus mit dem Training direkt zu beginnen.
- A-2. Wenn Sie an einem neuen Display die Modus-Auswahl starten, wird mit der Zählung aller Funktionsdaten von null an begonnen, sobald das Training gestartet wird (a2).

Wenn Sie ein Ziel für eine Funktion vorab einstellen möchten (optional) wird auf dem Display für diese Funktion der Countdown ab dem eingestellten Wert mit dem Trainingsbeginn gestartet.

- A-3. Während des Trainings kann der Schwierigkeitsgrad durch Drücken der Tasten UP (HOCH) und DOWN (RUNTER) angepasst werden (a3). Es wird darauf hingewiesen, dass jeder Balken ZWEI Schwierigkeitsstufen entspricht. Alle zwei Schwierigkeitsstufen bewegt sich die Säule nach oben oder unten. Während der Einstellung kann diese Änderung bei zweimaligem Drücken der UP (HOCH)- und DOWN (RUNTER)-Tasten beobachtet werden Auf dem Display gibt eine Zahl zwischen 1 und 16 den exakten Schwierigkeitsgrad an.
- A-4. Zum Zurücksetzen die RESET- Taste drücken und für 2 Sekunden gedrückt halten.<br> **EN DE START DE START DE START DE START DE START DE START DE START DE START DE START DE START DE START DE STAR**

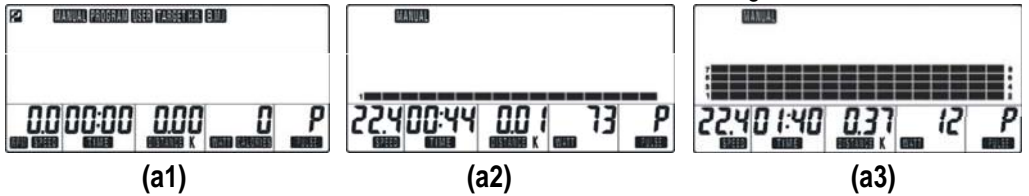

B. Trainieren im MANUELLEN Modus: Die Taste UP drücken, bis in der oberen Linie MANUAL (MANUELL) angezeigt wird, dann auf MODE (MODUS) drücken, um die Wahl zu bestätigen (b1).

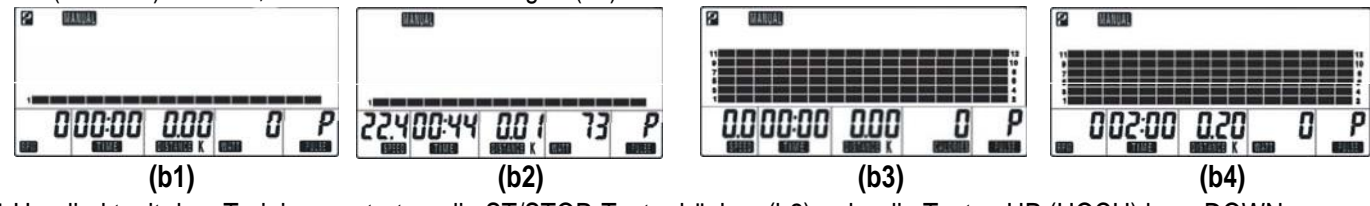

B-1 Um direkt mit dem Training zu starten, die ST/STOP-Taste drücken (b2), oder die Tasten UP (HOCH) bzw. DOWN (RUNTER) drücken, um den Schwierigkeitsgrad einzustellen (b3). Während der Einstellung kann diese Änderung bei zweimaligem Drücken der UP (HOCH)- und DOWN (RUNTER)-Tasten beobachtet werden.

Der Schwierigkeitsgrad kann auch während des Trainings angepasst werden.

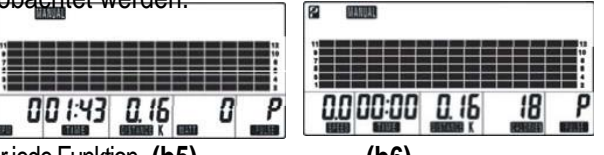

B-2 Nachdem der Schwierigkeitsgrad eingestellt wurde, kann

ST/STOP gedrückt werden, um mit dem Training zu beginnen, oder es kann alternativ für jede Funktion **(b5) (b6)** das Ziel eingestellt werden. Hierzu die MODE (MODUS)-Taste drücken, um die gewünschte Funktion, deren Zielwert eingegeben werden soll, zu wählen. Dann mithilfe der Tasten UP (HOCH) und DOWN (RUNTER) den Wert einstellen. Um den nächsten Funktionsbereich aufzurufen, die MODE (MODUS)-Taste drücken. Es können folgende Funktionen gewählt werden: Zeit, Distanz, Kalorien und Herzfrequenz im MANUELLEN Modus. (b4)

- B-3 Nachdem alle Einstellungen vorgenommen wurden, die ST/STOP-Taste drücken, um mit dem Training zu beginnen. Für jede Funktion wird beim Trainingsbeginn mit dem Zielwert gestartet und dann rückwärts bis null gezählt. (b5)
- B-4 Sobald jeder einzelne Zielwert erreicht wurde (die Anzeige steht auf null), werden alle Funktionen gestoppt (in der Ecke links oben wird ein P angezeigt) und 8 Pieptöne weisen auf das Ende des Trainings hin. (b6)
- B-5 Sie können alternativ auch die START/STOP-Taste drücken, um mit dem Training erneut zu beginnen. Die Funktion, für die der Wert null erreicht wurde, beginnt bei dem zuvor eingestellten Wert und zählt dann rückwärts, für die anderen eingestellten Funktionswerte wird ab dem zuvor erreichten Wert nach oben oder unten weiter gezählt.

## **Bedienung des Computers**

B-6 Während des Trainings kann jederzeit die ST/STOP-Taste gedrückt werden, um das Training und somit die Zählung zu unterbrechen. C. Trainieren im PROGRAM-Modus: Die Taste UP drücken, bis in der oberen Linie PROGRAM (PROGRAMM) angezeigt wird, dann auf MODE (MODUS) drücken, um die Wahl zu bestätigen.

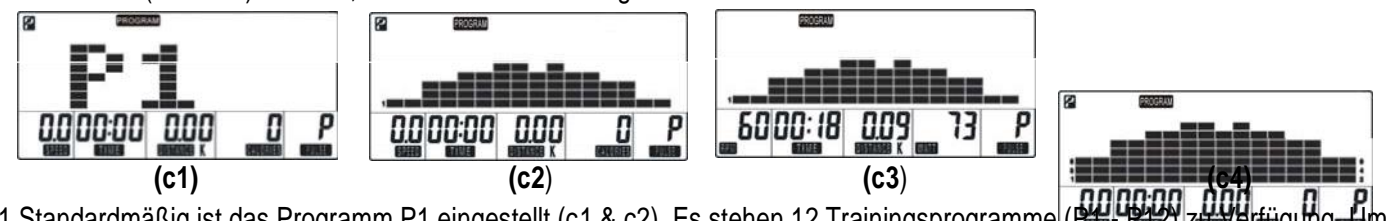

- C-1 Standardmäßig ist das Programm P1 eingestellt (c1 & c2). Es stehen 12 Trainingsprogramme[(P12- P122) zu Verfügung. Um das gewünschte Programm auszuwählen, die UP (HOCH)- und DOWM (RUNTER)- Tasten drücken. Zum Bestätigen die MODE (MODUS)-Taste drücken.
- C-2 Um direkt mit dem Training zu starten, die ST/STOP-Taste drücken (c3), oder die Tasten UP (HOCH) bzw. DOWN (RUNTER) drücken, um den Schwierigkeitsgrad einzustellen (c4). Während der Einstellung kann diese Änderung bei zweimaligem Drücken der UP (HOCH)- und DOWN (RUNTER)-Tasten beobachtet werden.
- C-3 Nachdem der Schwierigkeitsgrad eingestellt wurde, die ST/STOP-Taste drücken, um mit dem Training zu beginnen oder alternativ die Zielwerte für die einzelnen Funktionen einstellen (siehe B-2). Es können folgende Funktionen gewählt werden: Zeit, Distanz, Kalorien und Herzfrequenz im PROGRAMM-Modus. (c5)

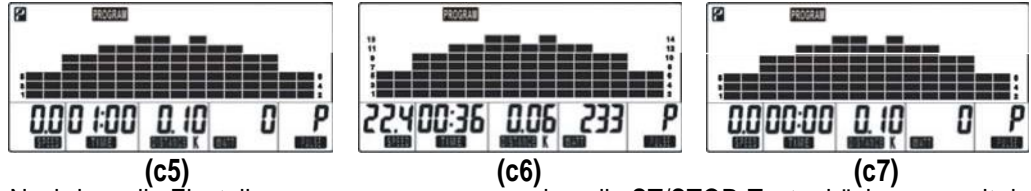

- C-4 Nachdem alle Einstellungen vorgenommen wurden, die ST/STOP-Taste drücken, um mit dem Training zu beginnen. Für jede Funktion wird beim Trainingsbeginn mit dem Zielwert gestartet und dann rückwärts bis null gezählt. (c6).
- C-5 Sobald jeder einzelne Zielwert erreicht wurde (die Anzeige steht auf null), werden alle Funktionen gestoppt (in der Ecke links oben wird ein P angezeigt) und 8 Pieptöne weisen auf das Ende des Trainings hin. (c7).
- C-6 Sie können alternativ auch die START/STOP-Taste drücken, um mit dem Training erneut zu beginnen. Die Funktion, für die der Wert null erreicht wurde, beginnt bei dem zuvor eingestellten Wert und zählt dann rückwärts, für die anderen eingestellten Funktionswerte wird ab dem zuvor erreichten Wert nach oben oder unten weiter gezählt.
- C-7 Während des Trainings kann jederzeit die ST/STOP-Taste gedrückt werden, um das Training und somit die Zählung zu unterbrechen. D. Trainieren im USER (BENUTZER)-Modus: Die Taste UP drücken, bis in der oberen Linie USER (BENUTZER) angezeigt wird, dann auf MODE (MODUS) drücken, um die Wahl zu bestätigen (d1). Im USER (BENUTZER)-Modus können Sie Ihr persönliches Trainingsprogramm einstellen.

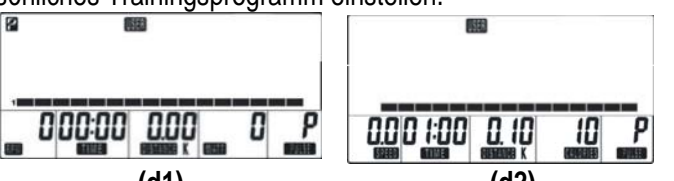

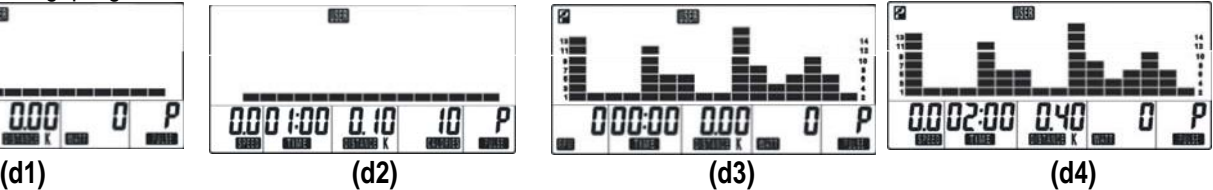

D-1 Für die Erstellung eines eigenen Trainingsprogramms stehen 16 Trainingsabschnitte zu Verfügung, für welche der gewünschte Schwierigkeitsgrad eingestellt kann. Durch Drücken der UP (HOCH)- und DOWN (RUNTER)-

Tasten wird der Schwierigkeitsgrad für den ersten Trainingsabschnitt eingestellt. Während der Einstellung kann diese Änderung bei zweimaligem Drücken der UP (HOCH) und DOWN (RUNTER)-Tasten beobachtet werden (d3). Die MODE (MODUS)-Taste drücken, um zum nächsten Trainingsabschnitt zu wechseln. Dann

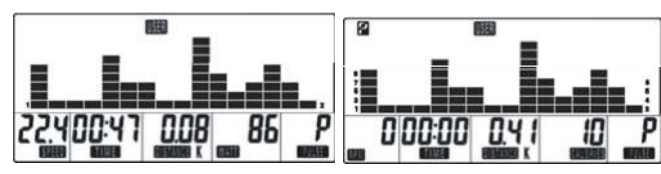

mithilfe der UP (HOCH) und DOWN (RUNTER)-Tasten den gewünschten Schwierigkeitsgrad einstellen.**(d5) (d6)**

- Diesen Vorgang für alle 16 Trainingsabschnitte wiederholen. Der Schwierigkeitsgrad kann auch während des Trainings angepasst werden.
- D-2 Nachdem das Trainingsprogramm fertig programmiert wurde, die ST/STOP-Taste drücken, um mit dem Training zu beginnen oder alternativ die Zielwerte für die einzelnen Funktionen einstellen (siehe B-2). Es können folgende Funktionen gewählt werden: Zeit, Distanz, Kalorien und Herzfrequenz im USER (BENUTZER)-Modus. (d4)
- D-3 Nachdem alle Einstellungen vorgenommen wurden, die ST/STOP-Taste drücken, um mit dem Training zu beginnen. Für jede Funktion wird beim Trainingsbeginn mit dem Zielwert gestartet und dann rückwärts bis null gezählt. (d5)
- D-4 Sobald jeder einzelne Zielwert erreicht wurde (die Anzeige steht auf null), werden alle Funktionen gestoppt (in der Ecke links oben wird ein P angezeigt) und 8 Pieptöne weisen auf das Ende des Trainings hin. (c6)

### **Bedienung des Computers**

D-5 Sie können alternativ auch die START/STOP-Taste drücken, um mit dem Training erneut zu beginnen. Die Funktion, für die der Wert null erreicht wurde, beginnt bei dem zuvor eingestellten Wert und zählt dann rückwärts, für die anderen eingestellten Funktionswerte wird ab dem zuvor erreichten Wert nach oben oder unten weiter gezählt.

D-6 Während des Trainings kann jederzeit die ST/STOP-Taste gedrückt werden, um das Training und somit die Zählung zu unterbrechen.

E. Trainieren im TARGET H.R. (ZIEL-HERZFREQUENZ)-Modus: Die Taste UP drücken, bis in der oberen Linie TARGET H.R. (ZIEL-HERZFREQUENZ) angezeigt wird, dann auf MODE (MODUS) drücken, um die Wahl zu bestätigen (d1).

(Das Display zeigt als erstes das auf 20 eingestellte ALTER (AGE) an (e1). Bitte mithilfe der UP (HOCH)- und DOWN (RUNTER) -Tasten Alter eingeben und dann mit der MODE (MODUS)-Taste bestätigen. Das Display zeigt nun 55 % für die Start-Herzfrequenz in Prozent an (e2). Mit der UP (HOCH)-Taste kann jetzt entweder 75 % oder 90 % oder THR (ZIEL-HERZFREQUENZ) für die genauere Auswahl gewählt werden. Im Feld rechts unten wird eine auf Grundlage Ihres Alters und des eingegebenen Prozentsatzes für die Herzfrequenz berechnete Zielfrequenz-Kurve abgebildet. Sie können während des Trainings Ihre Ziel-Herzfrequenz ablesen, um Ihre Herzfrequenz zu überwachen. Wenn THR (ZIEL-HERZFREQUENZ) gewählt wurde, zeigt das Display unten rechts die voreingestellte Herzfrequenz von 100 an. Durch Drücken der MODE (MODUS)-Taste und der UP (HOCH) und DOWN (RUNTER)-Tasten wird nun der gewünschte Wert für die Herzfrequenz eingestellt. Der Einstellbereich reicht von 30 bis 240 Schlägen pro Minute (bpm).

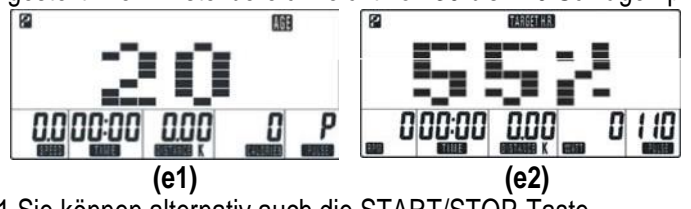

E-1 Sie können alternativ auch die START/STOP-Taste drücken, um direkt mit dem Training zu beginnen (e3). Alternativ können auch die Zielwerte für die einzelnen Funktionen eingestellt werden (siehe B-2). Es können folgende Funktionen gewählt werden: Zeit, Distanz und Kalorien im TARGET H.R. (ZIEL-HERZFREQUENZ)-Modus. (e4) **(e5) (e6)**

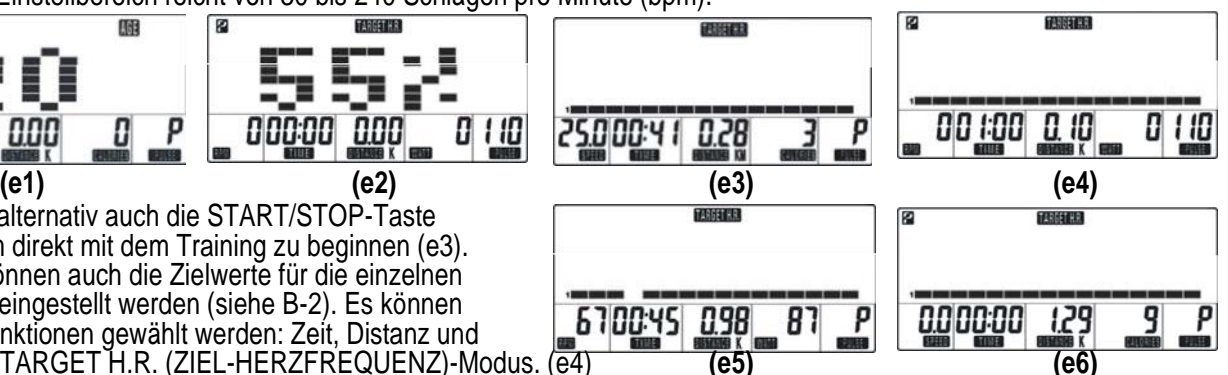

- E-2 Nachdem alle Einstellungen vorgenommen wurden, die ST/STOP-Taste drücken, um mit dem Training zu beginnen. Für jede Funktion wird beim Trainingsbeginn mit dem Zielwert gestartet und dann rückwärts bis null gezählt. (e5) Sobald mit dem Training im TARGET H.R. (ZIEL-HERZFREQUENZ)-Modus begonnen wurde, wird der Schwierigkeitsgrad automatisch abhängig von der aktuellen Herzfrequenz eingestellt. Wenn Ihre Herzfrequenz im Vergleich zum eingestellten Zielwert sehr hoch ist, sinkt der Schwierigkeitsgrad sofort um eine Stufe und dann alle 15 Sekunden um eine weitere, während die Änderung Ihrer Herzfrequenz überwacht wird. Wenn der Schwierigkeitsgrad auf die Stufe 1 abgefallen ist, und Ihre Herzfrequenz noch immer zu hoch ist, stoppt der Computer aus Sicherheitsgründen automatisch alle Funktionen. Wenn die Herzfrequenz im Vergleich zum eingestellten Wert zu niedrig ist, wird der Schwierigkeitsgrad alle 30 Sekunden um eine Stufe erhöht, bis die Stufe 16 erreicht wurde. Sie können den Schwierigkeitsgrad NICHT selbst ändern, wenn Sie im TARGET H.R. (ZIEL-HERZFREQUENZ)-Modus trainieren.
- E-3 Sobald jeder einzelne Zielwert erreicht wurde (die Anzeige steht auf null), werden alle Funktionen gestoppt (in der Ecke links oben wird ein P angezeigt) und 8 Pieptöne weisen auf das Ende des Trainings hin. (c6)
- E-4 Sie können alternativ auch die START/STOP-Taste drücken, um mit dem Training erneut zu beginnen. Die Funktion, für die der Wert null erreicht wurde, beginnt bei dem zuvor eingestellten Wert und zählt dann rückwärts, für die anderen eingestellten Funktionswerte wird ab dem zuvor erreichten Wert nach oben oder unten weiter gezählt.
- E-5 Während des Trainings kann jederzeit die ST/STOP-Taste gedrückt werden, um das Training und somit die Zählung zu unterbrechen.

#### **II. Funktionen der Tasten:**

**UP (HOCH)** Mithilfe dieser Taste können die Werte für die einzelnen Funktionen oder der Schwierigkeitsgrad nach oben angepasst werden oder die Einstellungen der persönlichen Daten vorgenommen werden.

**DOWN (RUNTER)** Mithilfe dieser Taste können die Werte für die einzelnen Funktionen oder der Schwierigkeitsgrad nach unten angepasst werden oder die Einstellungen der persönlichen Daten vorgenommen werden.

**MODE (MODUS)** Mithilfe dieser Taste können die gewählte Funktion bzw. der eingegebene Wert bestätigt werden.

Mithilfe dieser Taste wird die Herzfrequenz-Erholung-Funktion ein- bzw. ausgeschaltet.

- **RESET** Durch Drücken dieser Taste für 2 Sekunden werden die aktuellen Einstellungen zurückgesetzt und der Computer schaltet auf den anfänglichen Trainingsmodus um.
- **START/STOP** Mit dieser Taste wird das Training begonnen oder unterbrochen.

#### **III. Funktionen**

**SCAN** Nach dem Trainingsbeginn werden die Angaben RPM und Geschwindigkeit abwechselnd angezeigt. Das Gleiche gilt für Watt- und die Kalorienangabe.

**SPEED (GESCHWINDIGKEIT)** Anzeige der aktuellen Trainingsgeschwindigkeit (0,0 bis max. 99,9 km)

## **Bedienung des Computers**

**RPM (U/min)** Anzeige der aktuellen Umdrehungen pro Minute.

**ZEIT** Count up (Zeit nimmt zu) - Wenn KEIN Ziel eingestellt wurde, wird die Zeit in Sekundenabständen von 00:00 bis max. 99:59 gezählt.

> Count down (Zeit nimmt ab) - Wenn mit einer voreingestellten Zeit trainiert wird, beginnt der Timer mit der eingestellten Zeit und zählt rückwärts bis 00:00. Die eingestellten Zeiten nehmen um 1 Minute ab oder zu. Der Bereich reicht von 1:00 bis 99:00.

**DISTANCE (DISTANZ)** Count up (Wert nimmt zu) - Wenn KEIN Ziel eingestellt wurde, beträgt der Anfangswert für die Distanz 0,00 und steigt dann maximal um je 0,1 Meilen auf 99,90 an.

> Count down (Wert nimmt ab) - Wenn ein Trainingsziel eingestellt wurde, nimmt die Distanz beginnend mit dem eingestellten Wert ab, bis sie 0,00 erreicht. Bei der Einstellung kann der Wert in einem Bereich von 0,00 bis 99,90 in Schritten von 0,1 Meilen erhöht oder verringert werden.

**CALORIES (KALORIEN)** Count up (Wert nimmt zu) - Wenn KEIN Ziel eingestellt wurde, wird die Kalorien in Schritten von 1 Kalorie von 0 bis max. 999 gezählt.

Count down (Wert nimmt ab) - Wenn ein Trainingsziel eingestellt wurde, nehmen die Kalorien beginnend mit dem eingestellten Wert ab, bis der Wert 0 erreicht wurde. Der Wert kann in einem Bereich von 0 bis 990 in Schritten von 10 Kalorien erhöht oder verringert werden.

#### **PULSE (HERZFREQUENZ)** Mithilfe dieser Funktion kann die aktuelle Herzfrequenz angezeigt werden, wenn die Sensoren für die Messung der Herzfrequenz berührt werden. Der Computer

ermittelt die Herzfrequenz mittels der im Griff eingebauten Sensoren, wenn diese mit beiden Händen umfasst werden. Wenn die Ziel-Herzfrequenz für das Training im manuellen, Programm- oder Benutzer-Modus vorgegeben wurde, gibt das Display Pieptöne ab, wenn dieses eingestellte Ziel erreicht wurde. Um den Trainingsmodus Target H. R. (Ziel-Herzfrequenz) auszuwählen, siehe

"Trainieren im Target H. R. (Ziel-Herzfrequenz)-Modus". Um sicherzustellen, dass die Messung der Herzfrequenz kontinuierlich erfolgt, bitte sie Sensoren im Griff mit beiden Händen während des Trainings umfassen.

**RECOVERY (ERHOLUNG)** Nachdem Sie für eine bestimmte Zeit trainiert haben, die Handgriffe weiterhin umgreifen und die Taste "RECOVERY" (ERHOLUNG) drücken. Alle Funktionsanzeigen mit Ausnahme der "Zeit"-Anzeige werden ausgeschaltet, sie zählt nun von 00:60 - 00:59 - 00:58 - bis 00:00 rückwärts. Bitte die Sensoren in den Griffen weiterhin umfassen, bis die "Zeit"-Anzeige 00:00 erreicht hat. Sobald 00:00 erreicht wurden, wird im unteren Bereich Ihre Herzfrequenz im Erholungszustand mit den Bezeichnungen F1, F2, .... F6 angezeigt. F1 entspricht dem besten, F6 dem schlechtesten Wert. Sie können mit dem Training fortfahren, um den Erholungszustand Ihrer Herzfrequenz zu verbessern (von F6 bis F1).

\*\* Um zur Hauptanzeige zurückzukehren, die Taste RECOVERY (ERHOLUNG) erneut drücken.

**WATT** Anzeige der aktuellen Watt-Zahl.

#### **IV. HINWEIS:**

1. Das Display schaltet sich automatisch aus, wenn das Training für 4 - 5 Minuten unterbrochen oder für diesen Zeitraum keine

Taste betätigt wird. Die Trainingswerte bleiben erhalten und werden erneut angezeigt, wenn eine der Tasten gedrückt wird. 2. Die Stromversorgung des Displays erfolgt über einen Wechselstrom-Adapter (DC 8 V, 500 mA). Bitte den Stecker einstecken, bevor das Display verwendet wird.

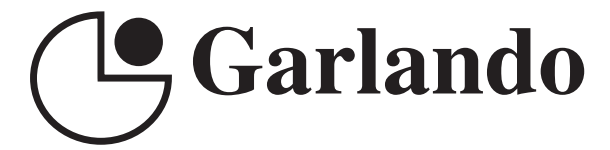

GARLANDO SPA Via Regione Piemonte, 32 - Zona Industriale D1 15068 - Pozzolo Formigaro (AL) - Italy www.toorx.it - info@toorx.it